# **arduino-meteorolog Documentation** *Release 0.1*

**Nelso G. Jost**

September 03, 2015

### Contents

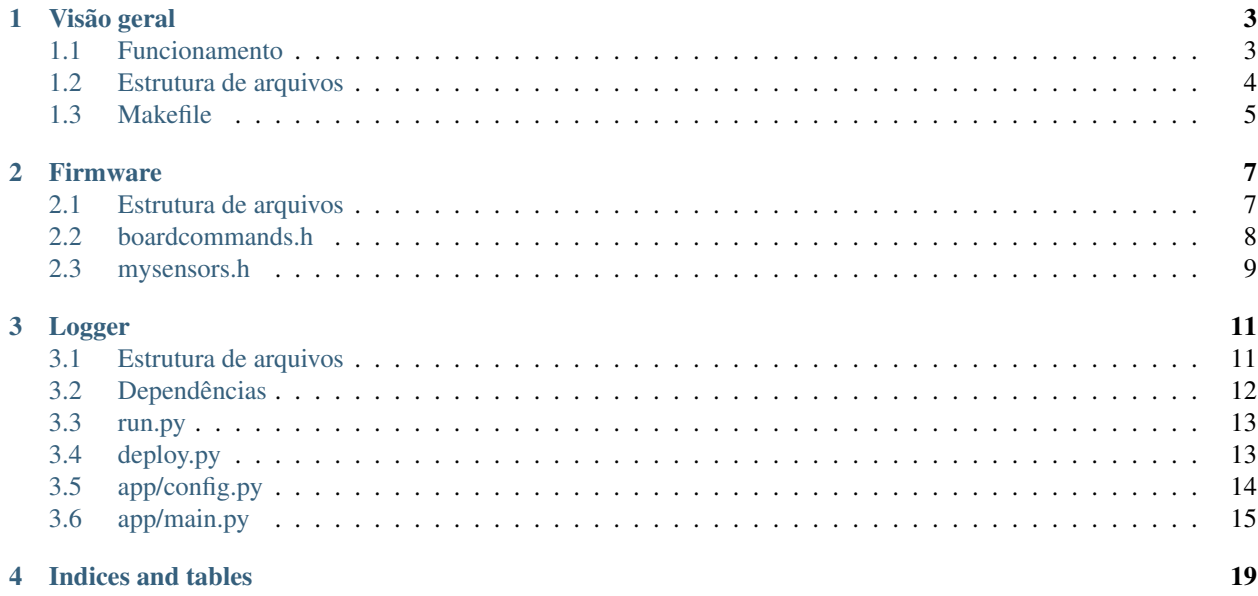

Contents:

# **Visão geral**

<span id="page-6-0"></span>Este documento procura oferecer uma visão geral sobre o funcionamento do código deste projeto, útil para aqueles que desejam modificá-lo ou simplesmente endendê-lo.

# <span id="page-6-1"></span>**1.1 Funcionamento**

Este projeto compreende as duas seguintes ferramentas:

• Firmware

Executado no processador do Arduino, é responsável por ler os sensores conectados de acordo com solicitações enviadas à porta serial. Utiliza bibliotecas de terceiros para leitura de sensores complexos.

• Logger

Executado em uma máquina Linux (PC, Raspberry, etc), é responsável por coletar dados da placa através de uma leitura serial, fazer armazenamento local e também remoto através do envio de dados para o nosso servidor em [dados.cta.if.ufrgs.br/emm](http://dados.cta.if.ufrgs.br/emm) ou algum outro especificado pelo usuário.

Ambos encontram-se no mesmo repositório pois o logger está preparado para enviar comandos pela serial cujo formato o firmware está preparado para receber. Por exemplo, considere a seguinte string enviada pelo logger à porta serial onde está a placa Arduino:

readSensors,LDR,DHT22\_TEMP

Ao receber esses caracteres, o firmware determinará que trata-se de um comando para leitura de sensores e que os sensores a serem lidos são, nessa ordem: o LDR e o DHT22\_TEMP (luminosidade e temperatura, respectivamente). O firmware retorna pela serial uma resposta com números separados por vírgula, algo como:

#### 84,24.5

indicando 84 % de luminosidade e 24,5 ºC de temperatura. O logger estará então preparado para receber dois valores, guardá-los em um arquivo de log local (juntamente com a hora do sistema) e também fazer uma tentativa de envio ao servidor. Caso o envio falhe, a leitura será adicionada ao arquivo outgoing, json para futuras tentativas de comunicação com o servidor.

Opcionalmente, poderá ser utilizada a hora de um relógio RTC\_DS1307 da placa. Caso este não esteja presente ou não retorne valores consistentes, a hora do sistema é utilizada por padrão.

### **1.1.1 Exemplos**

Segue abaixo o exemplo de um log de execução para uma estação 100% funcional, possuindo os 4 sensores oficialmente suportados (DHT22\_TEMP, DHT22\_AH, BMP085\_PRESSURE e LDR) juntamente com o relógio RTC\_DS1307:

```
2015-09-03 16:12:24 : INFO : ========================================
2015-09-03 16:12:24: INFO: Serial<id=0x7f1146fc5dd8, open=True>(port='/dev/ttyACM0', baudrate=9600
2015-09-03 16:12:26 : INFO : sent: 'read,DHT22_TEMP,DHT22_AH,BMP085_PRESSURE,LDR,RTC_DS1307' (55 bytes)
2015-09-03 16:12:29 : INFO : read: b'22.700001,66.199997,101224,40.762466,2015-9-3 16:12:26\ \n\in \text{S}
2015-09-03 16:12:29 : INFO : JSON: {'datetime': {'format': '%Y-%m-%d-%H-%M-%S', 'source|: 'RTC_DS130'
2015-09-03 16:12:29 : INFO : Updated datalog file at '/home/nelso/lief/arduino-meteorolog/data/datalog-2015-09-03-15-37-00.csv'
2015-09-03 16:12:29 : INFO : Starting new HTTP connection (1): localhost
2015-09-03 16:12:29 : INFO : Server response: {'success': '1 new points were saved on the board.'}
2015-09-03 16:12:29 : INFO : Going to sleep now for 0.2 minutes
```
A exemplo de como os erros são reportados, segue abaixo o log de execução para uma placa Arduino sem nenhum sensor, com um servidor fora do ar, mas com a mesma configuração settings.ini do exemplo anterior:

```
2015-09-03 16:17:10 : INFO : ========================================
2015-09-03 16:17:10 : INFO : Serial<id=0x7f2c89ffb438, open=True>(port='/dev/ttyACM0', \frac{1}{2}baudrate=9600
2015-09-03 16:17:12 : INFO : sent: 'read,DHT22_TEMP,DHT22_AH,BMP085_PRESSURE,LDR,RTC_DS1307' (55 bytes)
2015-09-03 16:17:15 : INFO : read: b'<NaN>,0.000000,<bmp085_not_found>,50.537636,2165-165-165 165:16
2015-09-03 16:17:15 : WARNING : SensorReadingError: [DHT22_TEMP]: '<NaN>'
2015-09-03 16:17:15 : WARNING : SensorReadingError: [BMP085_PRESSURE]: '<bmp085_not_found>'
2015-09-03 16:17:15 : WARNING : DateTimeError: [RTC_DS1307]: Expected format '%Y-%m-%d $H:%M:%S' but
2015-09-03 16:17:15 : INFO : JSON: {'sensors': {'DHT22_AH': '0.000000', 'BMP085_PRESSURE': 'NaN', 'DI
2015-09-03 16:17:15 : INFO : Updated datalog file at '/home/nelso/lief/arduino-meteorolog/data/datalog-
2015-09-03 16:17:15 : INFO : Starting new HTTP connection (1): localhost
2015-09-03 16:17:15 : ERROR : Request: None. Unable to reach the server at 'http://localhost:5000/ap
2015-09-03 16:17:15 : INFO : Updated local file '/home/nelso/lief/arduino-meteorolog/data/outgoing.j
2015-09-03 16:17:15 : INFO : Going to sleep now for 0.2 minutes
```
Apenas sensores que utilizam o protocolo I2C podem ter sua presença detectada de antemão, como é o caso do BMP085 e do RTC\_DS1307, retornando um erro como <bmp085\_not\_found>. Repare que embora o DHT22 não esteja presente na placa, o valor retornado pela leitura de umidade do ar foi 0.000000, claramente sem significado físico. O mesmo acontece com o LDR.

O log dispara WARNINGS para as falhas de leitura detectadas. No caso do relógio, o erro indica data inválida e portanto, a hora do sistema será utilizada. Por fim, o log também disparou um ERROR na tentativa de conexão com o servidor. A consequência é a criação do arquivo data/outgoing.json contendo dados a serem enviados em tentativas posteriores.

# <span id="page-7-0"></span>**1.2 Estrutura de arquivos**

Segue uma breve descrição dos arquivos/diretórios presentes na pasta raiz do projeto:

```
arduino-meteorolog/
-- data/ # contém dados gerados pelo logger
-- docs/ \# contém essa documentação
-- logger/ \# software que faz coleta de dados e envio para o servidor
-- meteorolog/ \qquad # projeto ".ino" do firmware (compilável pela Arduino Toolchain
-- scripts/ \qquad # scripts utilizados pelo Makefile
-- settings.ini # configurações do logger
-- Makefile \# proporciona diversos comandos para facilitar a manutenção
```
# <span id="page-8-0"></span>**1.3 Makefile**

Esse arquivo contém diversos comandos simples a serem passados para a ferramenta make  $<sup>1</sup>$  $<sup>1</sup>$  $<sup>1</sup>$  de modo a facilitar o uso</sup> e manutenção dos softwares desse projeto. Basta estar na pasta onde se encontra o Makefile e executar:

make <target>

para realizar alguma tarefa. Os *targets* possíveis são listados com make ou make help:

```
setup Execute once to prepare the required Python virtual environment
firmware Compile and upload the firmware to the Arduino board via serial
serial Starts a serial session with Python for board communication
sync-rtc Synchronizes the board RTC_DS1307 with this system's time
run Execute the logger on the foreground. Hit Ctrl+C to stop it.
deploy Install logger on the Supervisor daemon tool (exec background)
undeploy Undo the 'deploy' command
tail-log Follow updates on the last execution log
tail-data Follow updates on the last data log
plot-data col=x Uses Gnuplot to plot last data log col number x
```
Na prática o usuário deverá fazer, ao obter uma cópia do repositório:

- 1. make setup para instalar as dependências do Logger em um ambiente virtual de Python
- 2. make firmware para compilar e gravar o firmware na placa Arduino. Alternativamente, isso pode ser feito pela IDE do Arduino.
- 3. make serial para testar a leitura dos sensores com >>> send('read,...') e também sincronizar o relógio da placa com o do sistema com >>> sync\_rtc(), caso possível.
- 4. make run para testar a execução do logger com a configuração atual de settings.ini.
- 5. make deploy para instalar o logger no Supervisor (gerenciador de processos em background).
- 6. make tail-log para acompanhar o log da execução em background e certificar-se de que tudo ocorre como esperado.

# **1.3.1 Variáveis**

Na parte superior encontram-se definidas variáveis a serem utilizadas pela macro \$ {VARIABLE\_NAME}.

• PYBIN

Nome do executável de Python 3 a ser utilizado pelo comando make setup. Padrão: python3. Alguns sistemas utilizam outros nomes, como python-3.x (onde x é um número). Nesse caso, o usuário deverá passar o nome correto como em:

\$ make setup PYBIN=python-3.x

• VENVDIR

Nome do diretório onde será instalado o ambiente virtual de Python pelo comando make setup. Padrão: pasta .venv ao lado do Makefile.

• VENVPY

<span id="page-8-1"></span><sup>&</sup>lt;sup>1</sup> Requer que o programa make esteja instalado no sistema Linux. Felizmente ele vem por padrão nas principais distribuições.

Caminho do interpretador Python dentro do ambiente virtual. Mesmo que a versão instalada de Python seja 3.x, a ferramenta virtualenv disponibiliza o link simbólico python para acessar o interpretador, seja qual versão for.

### **1.3.2 Sintaxe**

Cada *target* do Makefile contém uma série de comandos para o shell cuja funcionalidade é auto-explicativa. Vale apenas notar o detalhe de que um *target* pode ser executado por outro e, em caso de falha, nenhum outro comando ou *target* será executado.

A exemplo, considere a *target* run:

```
run: check-venv
    ${VENVPY} logger/run.py --verbose
```
Antes de executar seus comandos (no caso, apenas uma linha conforme identação), será executada a *target* check-venv, que verifica a existência do ambiente virtual de Python e imprime uma menssagem de ajuda caso negativo.

Note: A sintaxe do Makefile impõe o uso de tabulação para comandos de um *target*. Editores configurados para expandir tabs em espaços (o que é recomendado para programação Python, por exemplo) deverão ser configurados para tratar arquivos Makefile de maneira separada, i.e., sem expandir tabs em espaços. Isto acontece por padrão no editor Vim.

# **Firmware**

<span id="page-10-0"></span>Escrito na linguagem C++ suportada pela Arduino Toolchain, pode ser compilado utilizando a IDE do Arduino ou pelo terminal através de \$ make firmware.

# <span id="page-10-1"></span>**2.1 Estrutura de arquivos**

```
meteorolog/
-- libs/ # bibliotecas de terceiros
| -- Adafruit_BMP085.cpp
| -- Adafruit_BMP085.h # sensor BMP085 (licença BSD)
  | -- DHT.cpp
  -- DHT.h \# sensor DHT11 e 22 (licença MIT)
  -- RTClib.cpp
| -- RTClib.h # relógio RTC DS1307 (domínio público)
-- meteorolog.ino # setup() e loop() da Arduino Toolchain
-- mysensors.cpp
-- mysensors.h # leitura dos sensores disponíveis
-- boardcommands.cpp
-- boardcommands.h <br>
\# execução de comandos para a placa
-- utils.cpp
-- utils.h # utilidades suplentes da Arduino Toolchain
```
Note: Os arquivos .h (cabeçalhos) contém os protótipos juntamente com a documentação do código implementado nos .cpp.

O ponto de entrada é o arquivo meteorolog.ino, pois ele define as duas seguintes funções padrões de um Sketch Arduino:

• setup()

Executada uma vez quando a placa é ligada, inicializa a comunicação serial e chama mysensors\_setup(), que fará inicialização dos sensores.

 $\bullet$  loop()

Executada enquanto a placa estiver ligada, verifica constantemente se há caracteres disponíveis na porta serial. Caso afirmativo, lê a string ali presente e encaminha ela para execute\_board\_command(). Essa função, por sua vez, interpreta o comando presente na string recebida e retorna uma string como resposta, que é então devolvida para a porta serial e o loop recomeça.

# <span id="page-11-0"></span>**2.2 boardcommands.h**

Os comandos esperados pelo firmware constituem strings no seguinte formato CSV:

nomeDoComando,arg1,arg2,...,argN

Essa string contendo o comando e seus argumentos é enviada para execute\_board\_command(), que interpretará a parte inicial nomeDoComando para delegar uma ação apropriada. O retorno de execute\_board\_command() é uma string contendo a resposta do comando ou, em caso de erros (comando inexistente, argumentos insuficientes, etc):

<invalid\_commmand:nomeDoComando,...>

Note: Esses comandos devem ser enviados através de um monitor serial, como por exemplo o presente na IDE do Arduino. Alternativamente, esse projeto disponibiliza o *target* \$ make serial para inicializar uma seção Python com uma comunicação aberta conforme configurado em settings.ini. Nesse caso, os comandos da placa devem ser enviados como segue:

**>>>** send('nomeDoComando,arg1,arg2,...,argN')

onde send() é uma função definida no script init\_serial.py que recebe uma string a ser enviada à porta serial e retorna uma string contendo a resposta lida pela porta.

### **2.2.1 readSensors**

A leitura dos sensores é feita pelo seguinte comando da placa:

readSensors,nome1,nome2,...,nomeN

onde os argumentos nome1, nome2, ..., nomeN são transmitidos para read\_sensors(), que fará as solicitações de leitura. Essa função itera sobre cada nome/apelido, passando o mesmo para call\_read\_sensor() de modo que a função correta de leitura seja invocada.

Por exemplo, sejam os dois seguintes sensores passados como argumento:

LDR,p

O primeiro deve levar à execução da função read\_LDR() e o segundo, à execução de read\_BMP085\_PRESSURE() (pois "p" é um apelido para BMP085\_PRESSURE). Ambas funções não recebem nenhum argumento e retornam uma string contendo, presumivelmente, o número medido ou um indicador de erro conforme programado em [my\\_sensors.h.](https://git.cta.if.ufrgs.br/meteorolog/arduino-meteorolog/blob/master/meteorolog/mysensors.h)

A operação de call\_read\_sensor() depende então de mapear-se uma string como "LDR" para um ponteiro da função read\_LDR(). Isso é alcançado em [boardcommands.cpp](https://git.cta.if.ufrgs.br/meteorolog/arduino-meteorolog/blob/master/meteorolog/boardcommands.cpp) através dos três seguintes vetores globais:

- \_sensor\_names[]: Contém o nome de todos os sensores disponíveis.
- sensor nicknames []: Contém todos os respectivos apelidos.
- \_fp\_read\_sensor []: Contém os ponteiros de função das read\_X(), onde X é o nome de um sensor por exemplo, &read\_LDR é o ponteiro de read\_LDR().

Percorrendo-se os dois primeiros, call\_read\_sensor() busca por um nome/apelido válido. Caso encontre, o índice é utilizado para acessar \_fp\_read\_sensor[], obter o ponteiro da função e finalmente executá-la.

Os vetores são incializados com as respectivas constantes declaradas em [my\\_sensors.h.](https://git.cta.if.ufrgs.br/meteorolog/arduino-meteorolog/blob/master/meteorolog/mysensors.h)

## **2.2.2 setRTC**

A configuração do relógio (se presente) na placa é feita com o comando:

setRTC, ano, mes, dia, hora, minuto, segundo

onde os argumentos ano, mes, dia, hora, minuto, segundo são repassados para set\_time\_from\_csv() [\(my\\_sensors.h\)](https://git.cta.if.ufrgs.br/meteorolog/arduino-meteorolog/blob/master/meteorolog/mysensors.h), cujo funcionamento depende do RTC em questão (ver seção sobre o RTC\_DS1307 e suas funções).

Exemplo:

setRTC, 2015, 8, 17, 14, 43, 10

caso bem sucedido deverá retornar a string:

done: 2015-08-17 14:43:10

# <span id="page-12-0"></span>**2.3 mysensors.h**

Esse módulo contém:

- Funções read\_X() onde X é o nome de um sensor disponível;
- Função mysensors\_setup() para inicialização programada de todos os sensores ao ligar a placa;
- Constantes a serem usadas por [boardcommands.cpp](https://git.cta.if.ufrgs.br/meteorolog/arduino-meteorolog/blob/master/meteorolog/boardcommands.cpp) nos vetores de lookup das funções read\_X() :
	- \_\_SENSOR\_COUNT: total de sensores;
	- \_\_SENSOR\_NAMES: vetor de strings de nomes de todos os sensores;
	- \_\_SENSOR\_NICKNAMES: vetor de strings de apelidos de todos os sensores;
	- \_\_FP\_READ\_SENSOR: vetor de ponteiros de função das read\_X().

Note: Entende-se aqui sensor por um elemento de software capaz de proporcionar um valor medido. Ou seja, ainda que um único componente eletrônico possa oferecer diversas medições (como temperatura e umidade do ar pelo DHT22), em termos do software cada medição é devida a um sensor, conforme cadastrado em [http://dados.cta.if.ufrgs.br/emm.](http://dados.cta.if.ufrgs.br/emm)

De um modo geral as funções read\_X() são bem simples, pois apenas invocam funções externas para obteção da medição numérica que é então convertida para string – o tipo de retorno esperado.

Por exemplo, sensores que atuam diretamente em pinos analógicos podem fazer uso de analogRead() (biblioteca do Arduino) e alguma matemática para calibração diretamente nas read\_X() (a exemplo de read\_LDR()). Já sensores que possuem controladoras Wire ou I2C em gearl acabam fazendo uso de bibliotecas separadas para melhor organização do código.

Note: Bibliotecas de terceiros são mantidas no subdiretório libs/.

### **2.3.1 Inserindo novos sensores**

O software do repositório contém o código básico para os sensores suportados oficialmente, mas nada impede que novos sensores sejam adicionados. Para isso, siga os seguintes passos:

#### 1. (opcional) Disponibilize uma biblioteca dentro de libs/

Caso o código de leitura seja complexo demais, considere criar uma nova biblioteca:

```
libs/novo_sensor.h
libs/novo_sensor.cpp
```
Dica: utilize orientação a objetos para melhor organização.

#### 2. Registre o protótipo da nova função read\_X() em mysensors.h

```
#include "libs/novo_sensor.h"
String read_NOVO_NOME();
```
onde NOVO\_NOME será o nome do novo sensor.

#### 3. Registre novo nome e apelido

- Incremente SENSOR COUNT;
- Inclua NOVO\_NOME no vetor \_\_SENSOR\_NAMES;
- Inclua um apelido curto qualquer no vetor \_\_SENSOR\_NICKNAMES, na mesma posição utilizada por NOVO\_NOME anteriormente;
- Inclua o ponteiro de função  $\&$  read NOVO\_NOME no vetor FP\_READ\_SENSOR, na mesma posição utilizada por NOVO\_NOME anteriormente.

#### 4. Implemente o código em mysensors.cpp

#### Exemplo :

```
// === NOVO_NOME SETUP =======================================
#define NOVO_NOME_PIN 8 // digital
String read_NOVO_NOME()
{
     return FloatToString(...);
}
                                                    // ===========================================================
```
# **Logger**

<span id="page-14-0"></span>Software responsável por solicitar leitura dos sensores pela placa, guardar os dados localmente e também enviá-los ao servidor. Foi pensado para execução initerrupta em background através de um daemon registrado no gerenciador [supervisor.](https://supervisor.readthedocs.org/en/latest/)

Seguem abaixo algumas das filosofias do software:

- Configuração amigável ao usuário leigo;
- Sistema completo de logging (dados e execução);
- Sincronismo de dados locais e remotos;

# <span id="page-14-1"></span>**3.1 Estrutura de arquivos**

Este software está escrito na linguagem Python 3 e apresenta a seguinte estrutura de arquivos:

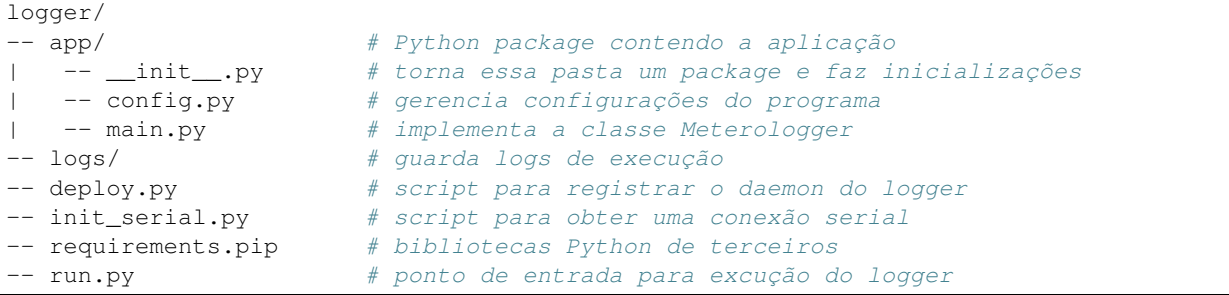

Note: Normalmente em projetos Python, o arquivo de configuração fica presente no nível superior da pasta package ao lado de run.py. No caso deste projeto, optamos por mantê-lo na raíz do repositório, na posição de destaque ao lado do Makefile.

Projetos Python multi-arquivos fazem uso do conceito de **package**: pasta que contém um arquivo *\_\_init \_\_.*py para tornar-se acessível exteriormente como um módulo. Assim, o arquivo run.py que está fora do package pode fazer:

**from app.main import** Meteorologger

Módulos internos do package podem acessar uns aos outros por importação relativa, como acontece em app/main.py:

**from .config import** Config

onde o operador . refere-se ao nível atual (main.py e *]]]ncia]ncia]n'config.py'* estão na mesma pasta), .. indica nível superior e assim por diante.

Em resumo, o código do aplicativo logger está todo na pasta app/, onde Meteorologger é a classe principal, e sua execução se dá pelo arquivo run.py com o seguinte ponto de entrada:

Meteorologger().run()

Note: A instanciação Meteorologger () é responsável principalmente pelo carregamento do arquivo de configurações e sua validação. Já o método run () contém o loop infinito que consiste na execução do logger.

# <span id="page-15-0"></span>**3.2 Dependências**

Além da linguagem Python 3 o logger depende das seguintes bibliotecas de terceiros:

• pyserial

Possibilita comunicação entre Python e portas seriais. Aqui é utilizada para enviar comandos à placa Arduino e ler as respostas obtidas.

• requests

Alternativa à biblioteca padrão urllib, usada para comunicação HTTP. Aqui é utilizada para enviar requests para a API do servidor em [http://dados.cta.if.ufrgs.br/emm.](http://dados.cta.if.ufrgs.br/emm)

Note: As bibliotecas e suas versões estão listadas no arquivo [requirements.pip](https://git.cta.if.ufrgs.br/meteorolog/arduino-meteorolog/blob/master/logger/requirements.pip) para instalação automatizada através do gerenciador de pacotes pip3 (vem por padrão com Python 3.4+).

Afim de evitar comprometer a instalação global do Python do usuário, optamos aqui pelo uso da ferramenta [virtualenv.](https://virtualenv.pypa.io/en/latest/) Todo o processo é automatizado pelo comando \$ make setup, cujo resultado é a criação de uma pasta .venv contendo uma instalação isolada de Python 3 e as bibliotecas mencionadas acima. A execução correta desse comando depende dos seguintes programas no sistema:

- python3 : interpretador da linguagem Python 3.x (recomenda-se versão 3.4);
	- Instalação no Debian: \$ sudo apt-get install python3
- pip3 : gerenciador de pacotes do Python 3;
	- Instalação no Debian: \$ sudo apt-get install python3-pip
- virtualenv : criação de ambientes virtuais de Python;
	- Instale via pip3: \$ sudo pip3 install virtualenv

Adicionamente, para que o logger possa ser executado em background (ver seção *deploy.py*) esse projeto também requer a seguinte ferramenta:

- supervisor : gerenciador de daemons (processos background);
	- Instalação no Debian: supervisor

Note: Algumas distribuições podem possuir o executável de Python 3.x registrado em nomes diferentes de python3 (assumido por \$ make setup). Nesse caso, forneça o nome correto fazendo, por exemplo:

\$ make setup PYBIN=python-3.x

onde x é um número. O mesmo vale para o pip3:

```
$ sudo pip-3.x install virtualenv
```
# <span id="page-16-0"></span>**3.3 run.py**

Este arquivo consiste no ponto de entrada da aplicação, permitindo a execução do logger por um interpretador Python: \$ python3 run.py [options]. Entretanto, conforme descrito na seção anterior sobre dependências, deve ser utilizado o interpretador do ambiente virtual através de:

make run

Note: Deve ser executado após a criação do ambiente virtual com \$ make setup.

### **3.3.1 Parâmetros**

• --background

Desabilita impressão de menssagens de log na saída padrão.

# <span id="page-16-1"></span>**3.4 deploy.py**

Conforme mencionado na introdução, o logger foi pensado como um programa para ser executado em background. Por exemplo, as menssagens do log de execução são escritas em um arquivo dentro de logger/logs através da biblioteca padrão [logging.](https://docs.python.org/3/library/logging.html) O script deploy.py é responsável por registrar um novo processo *daemon* no [Supervisor](https://supervisor.readthedocs.org/en/latest/) para colocar o logger em execução no background, persistindo mesmo após a máquina ser reiniciada.

A operação é feita pelo seguinte comando, que requer permissões de root:

\$ make deploy

O registro de um *daemon* no supervisor consiste na criação de um arquivo de configuração em /etc/supervisor/conf.d/ e a subsquente execução de supervisorctl update. É exatamente isso que faz a função deploy\_supervisor(). O arquivo de configuração utiliza o seguinte modelo presente na string TEMPLATE\_SUPERVISOR\_CONF:

```
[program:{PROCESS_NAME}]
command={BASE_DIR}/.venv/bin/python {BASE_DIR}/logger/run.py
directory={BASE_DIR}
user=root
autostart=true
autorestart=true
redirect_stderr=true
stdout_logfile={BASE_DIR}/logger/logs/stdout.log
logfile={BASE_DIR}/logger/logs/supervisor-{PROCESS_NAME}.log
```
Os valores substituídos nesse template estão declarados nas constantes globais, também utilizadas em outros lugares:

- PROCESS\_NAME: apelido para o *daemon* dentro do supervisor. Valor: meteorologger.
- BASE\_DIR: diretório raiz do projeto, que contém o Makefile. Obtido pelo cálculo relativo da posição do arquivo deploy.py.

Sobre as configurações do Supervisor, vale destacar:

- redirect\_stderr: menssagens de erro serão escritas na saída padrão.
- stdout\_logfile: além das menssagens da saída padrão, o traceback aparecerá nesse arquivo caso o programa falhe.

Por fim, o mesmo script deploy.py é utilizado também para *undeployment*, isto é, remoção do *daemon* no Supervisor. Isso é feito passando-se o argumento -u para o script, operação disponibilizada pelo comando:

```
make undeploy
```
# <span id="page-17-0"></span>**3.5 app/config.py**

O arquivo de configuração utilizado pelo logger, [settings.ini,](https://git.cta.if.ufrgs.br/meteorolog/arduino-meteorolog/blob/master/settings.ini) encontra-se na pasta raiz do projeto ao lado do Makefile por ser uma posição de destaque. Foi concebido para ser configurado por um usuário leigo em computação.

Existem várias opções de sintaxe para arquivos de configuração no universo Python: *XML*, *JSON*, *YAML*, *INI*, etc. Apesar de que sintaticamente o *YAML* seja mais interessante para projetos Python por levar em conta a identação, esse mesmo motivo dificultaria a configuração por usuários leigos. A flexibilidade do formato *INI*, tratado pela biblioteca padrão configparser, determinou sua escolha para esse projeto.

O módulo [app/config.py](https://git.cta.if.ufrgs.br/meteorolog/arduino-meteorolog/blob/master/app/config.py) é responsável pela leitura e validação do arquivo de configuração através da classe Config, que deverá se comportar como um dicionário para obteção das seções e chaves:

```
config = Config()config['reading']['sleep_time'] # acessa a chave 'sleep_time' da seção 'reading'
```
Como todos valores lidos e armazenados pelo objeto configparser.ConfigParser são strings, optamos aqui por utilizar e manipular uma cópia em dicionário das configurações através do atributo \_sections deste objeto. Assim, quando uma seção de configuração é acessada dentro de Config() (instancia) com o operador [], o método mágico \_\_getitem\_\_() retorna um dicionário dentro de \_sections podendo conter qualquer tipo de dados como chaves e valores.

Note: As chaves do dicionário sections são todas em *lowercase*, independente do original em settings.ini! Esse fato é levado em conta na implementação da classe main. Meteorologger.

No que diz respeito à validação dos dados, a classe Config implementa as três seguintes exceptions (classes que herdam de Exception):

• ConfigMissingSectionError

Exemplo de menssagem:

[reading]

 $\hat{ }$ 

Missing section!

• ConfigMissingKeyError

Exemplo de menssagem:

```
[reading]
; time between logger cycles, in minutes
SLEEP_TIME =
              \hat{ }Missing key!
```
• ConfigValueError

Exemplo de menssagem:

```
[reading]
; time between logger cycles, in minutes
SLEEP_TIME = 5-
              \hat{ }TypeError: Number expected!
```
Baseando-se na máxima pythônica de que "nenhum erro deve passar despercebido", ConfigMissingSectionError e ConfigMissingKeyError poderão acontecer no método assert config keys() responsável por assegurar a existência de seções e chaves em settings.ini tomando DEFAULT\_INI como referência. Já ConfigValueError poderá acontecer ao longo dos métodos validate\_section\_(), descritos na próxima seção.

### **3.5.1 Validações**

• validate section server()

Utiliza valores da seção [server] para compor a URL utilizada na postagem de dados. O valor URL consiste na base do endereço do servidor, opção disponibilizada para o caso de o usuário desejar utilizar outro servidor que não o nosso – por exemplo, um servidor local como http://localhost. O valor BOARD\_ID é utilizado pela URL e também pela API do site, juntamente com USER\_HASH, ao realizar autenticação do usuário da placa.

• validate\_section\_reading()

Utiliza os valores da seção [reading] para determinar quais sensores terão a leitura solicitada pelo logger e também se deverá ser lido o relógio da placa (visto como um sensor de nome RTC\_DS1307). A ordem dos sensores na chave SENSORS determinará as colunas do arquivo *datalog.csv* (armazenamento local de dados).

Introduz a nova chave reading/command contendo a linha de comando a ser enviada para a porta serial. Essa linha vai conter todos os sensores da chave SENSORS, e também o RTC\_DS1307 caso a chave RTC\_DS1304 seja true.

• validate\_section\_datalog()

Valida o caracetere utilizado como separador CSV do arquivo *datalog.csv*, configurado na chave CSV SEP da seção  $\lceil \text{datalog} \rceil$ . Além de eliminar opções inválidas, decodifi)ncia)ncica o caractere para uso ASCII correto posteriormente.

• validate\_section\_arduino()

Valida a chave SERIAL\_PORT da seção [arduino]. O usuário pode especificar uma ou mais portas separadas por vírgula para que o logger tente conexão caso uma delas falhe. Adicionalmente, essa chave pode ser deixada em branco, caso em que será gerada a seguinte lista de portas:

```
['/dev/ttyACM0', '/dev/ttyUSB0', ..., '/dev/tty/ACM4',
'/dev/ttyUSB4']
```
para que o logger tente buscar sozinho a porta onde está a placa.

# <span id="page-18-0"></span>**3.6 app/main.py**

Este módulo contém toda a funcionalidade do logger em si implementada na classe Meteorologger. Uma leitura do método Meteorologger.run() (ponto de entrada) dá uma idéia clara de cada etapa necessária ao fluxo de

execução.

### **3.6.1 Meteorologger.\_\_init\_\_()**

A instanciação dessa classe inicializa o atributo background (flag utilizada pelo método setup\_logging) e também atributo config com uma instancia da classe Config. Conforme discutido na seção anterior sobre app/config.py, é nesse momento que ocorre a validação do arquivo de configuração.

### **3.6.2 Meteorologger.setup\_session\_files()**

Os seguintes arquivos serão criados a cada nova execução do logger (seja em *foreground* ou em *background*):

```
logger/logs/exec-%Y-%m-%d-%H-%M-%S.log
data/datalog-%Y-%m-%d-%H-%M-%S.csv
```
onde %Y-%m-%d-%H-%M-%S consiste no datetime do início da execução. Estabelecer o nome desses arquivos é o objetivo primário de setup\_session\_files(). O primeiro arquivo é o log de execução e o segundo é o log de dados no formato CSV (*comma-separated values*), cuja primeira linha contendo o nome das colunas é escrita já na execução deste método para garantir existência e permissões de arquivo.

### **3.6.3 Meteorologger.setup\_logging()**

Considerando que o logger foi pensado para execução em *background*, o uso de print() para menssagens de log não consiste na melhor abordagem – por exemplo, deseja-se que a mesma menssagem apareça tanto em arquivo como na saída padrão. A excelente biblioteca padrão logging traz diversas soluções para esses e outros problemas relativos à criação de logs.

O log em arquivo é criado conforme especificações de logging.basicConfig(), seja a execução feita em *background* ou *foreground*. Neste último caso, desejamos imprimir também na tela as mesmas menssagens de log. Isto é alcançado adicionando-se o objeto logging. StreamHandler() ao logger principal root.

### **3.6.4 Meteorologger.get\_serial()**

Esse método varre a lista de portas seriais self.config['arduino']['serial\_port'] em busca de uma conexão válida. Quando uma tentativa falha, registra-se um logging.error() prossegue-se com o próximo item da lista, retornando ao início quando o último item também falha.

Note: Vale lembrar que uma lista de portas é gerada automaticamente quando a chave arduino/SERIAL\_PORT de settings.ini é deixada em branco. Nesse caso, deve-se assegurar de que a única placa Arduino presente na máquina é aquela na qual deseja-se conectar.

### **3.6.5 Meteorologger.serial\_read()**

A leitura dos dados consiste no envio de uma string para a porta serial e a consequente leitura da string de resposta. Logo, a primeira coisa a ser feita é obter uma conexão serial pelo método get\_serial(). Em seguida, entra-se em um loop que encerra apenas quando a resposta obtida é uma string ASCII válida. A comunicação serial ocorre através do objeto serial.Serial() (biblioteca [pyserial\)](http://pyserial.sourceforge.net/) retornado pelo método get\_serial(). Tendo a conexão estabelecida, envia-se a string contendo o comando de leitura configurado em self.config['reading']['command'] – detalhe para o fato que strings em Python 3 são *unicode* por padrão e portanto devem ser convertidas para bytes().

Uma boa prática consiste em dormir por um intervalo de tempo (BOARD\_RESPONSE\_DELAY, 3 segundos, por exemplo) para aguardar enquanto a placa é reiniciada pelo fato da conexão serial ter sido estabelecida via pyserial.

A leitura da string de resposta retorna bytes que devem ser convertidos para string. No entanto, pode acontecer de bytes retornados não serem caracteres ASCII válidos (por exemplo, contém códigos de controle de envios interrompidos anteriormente). O método \_decode\_bytes() assegura essa validação.

### **3.6.6 Meteorologger.create\_json()**

Esse método recebe uma string de valores CSV, por exemplo:

```
<NaN>,80.0,101201,45.5,2015-09-01 18:30:12
correspondendo aos sensores cuja leitura foi solicitada conforme
self.config['reading']['sensors'], por exemplo:
DHT22TEMP,DHT22AH,BMP085_PRESSURE,LDR,RTC_DS1307
```
e então retorna um dicionário *JSON* válido, por exemplo:

```
{
    "datetime":
    {
        "format": "%Y-%m-%d-%H-%M-%S",
        "source": "RTC_DS1307",
        "value": "2015-09-01-18-30-12"
    },
    "sensors":
    {
        "DHT22_TEMP": "NaN",
        "DHT22_AH": 80.0,
        "BMP085_PRESSURE": 101201,
        "LDR": 45.5
    }
}
```
O formato de serialização *JSON* é bastante usado na web, inclusive pela API do site [http://dados.cta.if.ufrgs.br.](http://dados.cta.if.ufrgs.br) O dicionário acima contém tudo que o servidor precisa para armazenar os valores corretamente no banco de dados.

No exemplo acima, a leitura de DHT22 TEMP retornou a string <NaN>. É uma convenção deste projeto que todos os erros retornados pelo firmware apareçam entre <> para facilitar a identificação. O sensor BMP085\_PRESSURE, por exemplo, poderia ter retornado <BMP085\_not\_found>. Independente do erro acusado pelo firmware, "NaN" será gravado como leitura tanto no datalog local como no servidor pois é um valor tratável pelas bibliotecas de plotagem.

### **3.6.7 Meteorologger.write\_datalog()**

Não há segredo neste método: simplesmente adiciona uma nova linha CSV no arquivo de log de dados local com base no *JSON* recebido. Naturalmente o arquivo de dados não deve incluir notas de erro, de modo que apenas o valor NaN apacerá nas colunas onde algum erro de leitura tenha ocorrido.

Caso deseje se informar sobre o erro o usuário pode fazer uma simples busca textual pelo *timestamp* no log de execução.

## **3.6.8 Meteorologger.send\_to\_server()**

Utiliza a excelente biblioteca requests para enviar os dados ao servidor, processo elaborado em diversas etapas para garantir o tratamento de possíveis erros:

- 1. Adiciona-se o *JSON* resultante da leitura atual no arquivo data/outgoing.json (será criado caso não exista). Cada linha desse arquivo conterá um *JSON* válido para o servidor.
- 2. Abre-se o arquivo data/outgoing.json para leitura e converte-se as linhas para uma lista de dicionários *JSON* válidos ao servidor. Essa lista é armazenada no atributo "data" do *JSON* principal.
- 3. Adiciona-se o atributo "user\_hash" contendo a chave de autenticação do usuário da placa ao *JSON* principal.
- 4. É feita uma tentativa de envio do *JSON* principal. Caso bem suscedida, apaga-se o arquivo data/outgoing.json. Caso falhe, seja por servidor fora do ar ou seja por uma resposta negativa do mesmo (resposta da API ser algo como {"error": ...}), nada se faz ao arquivo data/outgoing.json.

Naturalmente, enquanto a comunicação do servidor falhar, novas linhas são adicionadas ao arquivo data/outgoing.json e se acumularão com o tempo até que um envio único seja bem sucedido. Repare que tudo isso acontece de maneira independente ao log local.

**CHAPTER 4**

**Indices and tables**

- <span id="page-22-0"></span>• genindex
- modindex
- search